# **CESM** Tutorial

### **NCAR Climate and Global Dynamics Laboratory**

# CESM 1.2.x and CESM1.1.x CESM1.0.x and previous (see earlier tutorials)

NCAR is sponsored by the National Science Foundation

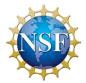

# Outline

- The CESM webpage
- Software & Hardware Requirements
- One-Time Setup
- Creating & Running a Case
- Getting More Help

## **CESM Web Page**

### http://www2.cesm.ucar.edu

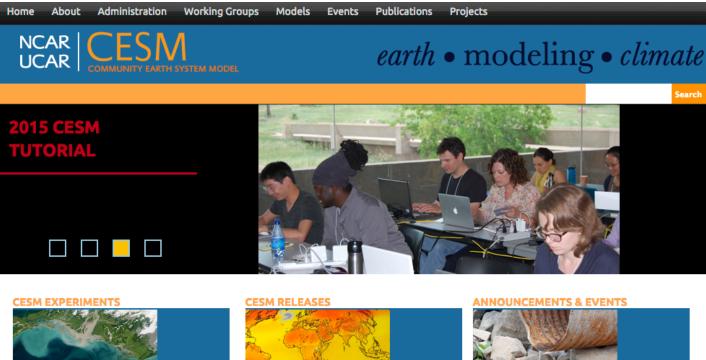

**CESM Experiments** 

CMIP6

**IPCC Experiments** 

### **CESM GOVERNANCE**

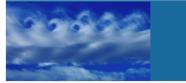

SSC | Scientific Steering Committee

CAB | CESM Advisory Board

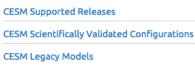

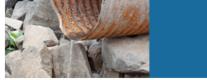

20th Annual CESM Workshop, 15-18 June 2015, Breckenridge, CO

CESM Tutorial, 10-14 August 2015, Boulder, CO

### **CESM PROJECTS**

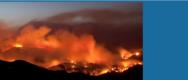

EaSM | Earth System Modeling

Climate Data Guide

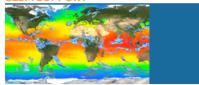

Bulletin Board

CESM Support Policy

#### CESM SUPPOR

# **CESM Web Page Models**

http://www.cesm.ucar.edu/models/current.html

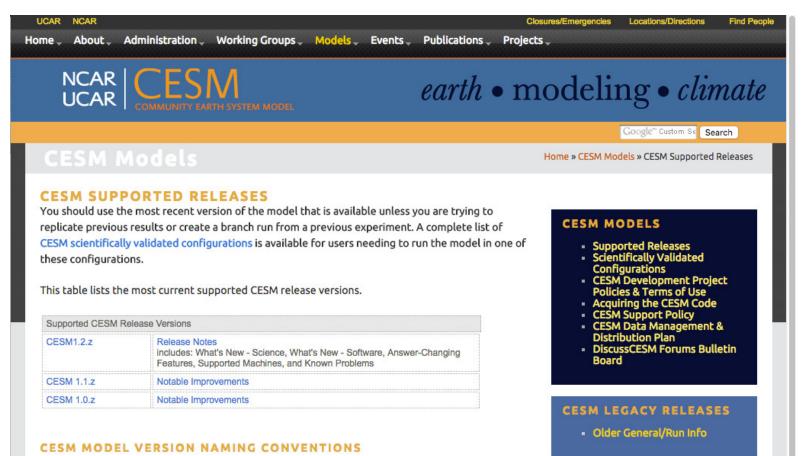

CESM X.Y.Z - CESM model release versions include three numbers separated by a dot (.) where:

- X corresponds to the major release number indicating significant science changes.
- Y corresponds to the addition of new infrastructure and new science capabilities for targeted components.
- Z corresponds to release bug fixes and machine updates.

Each release includes the complete collection of component model source code, documentation, and input data. For model output data, see the Experiments and Output Data section of this website.

Users should read the CESM Data Management & Distribution Plan which documents the procedures

# **CESM 1.2 Web Page**

http://www.cesm.ucar.edu/models/cesm1.2/

#### Home » CESM Models » CESM1.2 Series Public Release

### **CESM1.2 SERIES PUBLIC RELEASE**

#### ABOUT THIS RELEASE SERIES

The CESM1.2 release has numerous new key features among which are the addition of CLM4.5, new science changes to CAM5 running with the CAM-SE dynamical core, and new scripting infrastructure for the generation of component sets, grids and model testing.

Release Notes

**Scientific** 

validation

Guidance on

model versions

Post processing

Tools

Model

**Documentation** 

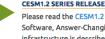

### CESM1.2 SERIES RELEASE NOTES

Please read the CESM1.2 Series Release Notes which includes What's New - Science. What's New -Software, Answer-Changing Features, Supported Machines, and Known Problems. The new scripting infrastructure is described in detail in the CESM1.2 User's Guide.

### SCIENTIFIC VALIDATION

Scientific validation consists of a multi-decadal model run of the given component set at the target resolution, followed by scientific review of the model output diagnostics. All scientifically supported component sets are also accompanied by diagnostic and model output data. Validated CESM1.2 model results and diagnostics will be added to the CESM1.2 website as they become available.

#### What version of the model should I use?

For a scientifically supported target component set and resolution, please refer to the Scientifically Validated Configurations for that target configuration. For component sets and resolutions that are not scientifically validated in any supported release (e.g. cesm1.0.5 and cesm1.1.1), CSEG strongly urges you to use the latest model release (in this case cesm1.2.0).

### DIAGNOSTIC PACKAGES AND NAMING CONVENTIONS

- Post Processing Utilities
- Model File Naming Conventions
- Experiment Case Naming Conventions

MODEL DOCUMENTATION

CESM1.2 Machines, Resolutions, Component sets

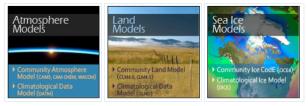

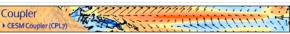

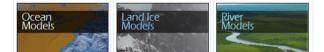

### CESM PROJECT

The Community Earth System Model (CESM) is a fully-coupled, global climate model that provides state-of-the-art computer simulations of the Earth's past, present, and future climate states.

CESM is sponsored by the National Science Foundation (NSF) and the U.S. Department of Energy (DOE). Administration of the CESM is maintained by the Climate and Global Dynamics Division (CGD) at the National Center for Atmospheric Research (NCAR).

### MODEL SOURCE CODE

Copyright and Terms of Use the following Copyright Notice and Disclaimer

### Acquiring the Release Code

The source code for CESM releases is distributed through a public Subversion code repository. This code can be checked out using Subversion client software, such as the command tool syn, or simply view the latest version with a web

A short registration is required to access the repository. After registering, you will receive an email containing a user name and password that is necessary to gain access to the repository.

Acquistion of the code is more fully described in the most recent version of the CESM1.2 User's Guide.

### **REPORTING A PROBLEM**

If you have any problems, please first read the User's Guide including the sections on FAQs and Use Cases. Please also refer to the CESM Bulletin Board, which is in place to facilitate communication within the CESM community. Finally, please also refer to the Release Notes entries that are provided with every release and release update. If questions or an email to cesm-help@cgd.ucar.edu Support questions will be answered as resources are available.

CESM SUPPORT POLICY CESM Support Policy - November 2012

### Background and Sponsors

### How to acquire the code

### **Reporting problems Getting Help**

### **CESM 1.2 Web Page** http://www.cesm.ucar.edu/models/cesm1.2/

#### MODEL DOCUMENTATION

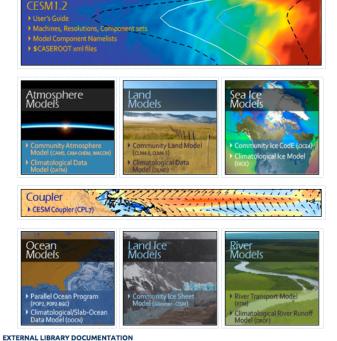

- Parallel I/O Library (PIO)
- Model Coupling Toolkit (MCT)
- Earth System Modeling Framework (ESMF)

#### MODEL INPUT DATA

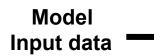

The input data necessary to run all supported component sets is made available from a public Subversion input data repository. Note that the input data repository has much more data in it than you need to run CESM1.2 ---- DO NOT attempt to svn checkout the whole input data repository. The CESM1.2 User's Guide explains how to obtain the subset of input data required for vour needs.

### Timing and load balance

#### PERFORMANCE AND LOAD BALANCING DATA

The timing table provides performance data that will continue to evolve due to changes in the model, machine hardware and input from the user community. For CESM1.2, please refer to the CESM1.1.1 Timing Table.

A short registration is required to access the repository. After registering, you will receive an email containing a user name and password that is necessary to gain access to the repository.

Acquistion of the code is more fully described in the most recent version of the CESM1.2 User's Guide.

#### **REPORTING A PROBLEM**

If you have any problems, please first read the User's Guide including the sections on FAQs and Use Cases. Please also refer to the CESM Bulletin Board, which is in place to facilitate communication within the CESM community. Finally, please also refer to the Release Notes entries that are provided with every release and release update. If questions or problems still exist, then please send an email to cesm-help@cgd.ucar.edu. Support questions will be answered as resources are available.

CESM SUPPORT POLICY **CESM Support Policy - November** 

CESM DATA MANAGEMENT **k** DISTRIBUTION PLAN

### Data management and distribution

## Hardware/Software Requirements

### Supported platforms

CESM currently runs "out of the box" today on the following machines

- yellowstone NCAR IBM
- edison / cori NERSC Cray XC
- bluewaters NCSA Cray XE6
- mira ANL IBM Bluegene/Q
- pleiades NASA SGI ICE cluster
- and a few others

Always review the model version release notes and DiscussCESM Forums for up-to-date machine specific issues.

### Running CESM on other platforms

### Require porting + software

- Subversion client (version 1.4.2 or greater)
- Fortran and C compilers (recommend pgi, intel, or ibm xlf compilers)
- NetCDF library (recommend netcdf4.1.3 or later)
- MPI (MPI1 is adequate, Open MPI or MPICH seem to work on Linux clusters)

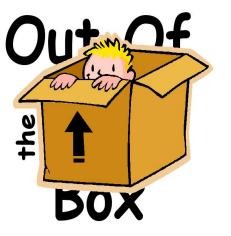

out of the box = works immediately after installation without any modification

# Basic Work Flow (or how to set up and run an experiment)

## One-Time Setup Steps

- (A) Registration
- (B) Download the CESM code
- (C) Create an Input Data Root Directory
- (D) Porting

## Creating & Running a Case

- (1) Create a New Case
- (2) Invoke cesm\_setup
- (3) Build the Executable
- (4) Run the Model and Output Data Flow

# (A) Registration

•

Go to CESM1.2 home page: http://www.cesm.ucar.edu/models/cesm1.2/

### **CESM Models**

Home » CESM Models » CESM1.2 Series Public Release

### **CESM1.2 SERIES PUBLIC RELEASE**

#### ABOUT THIS RELEASE SERIES

The CESM1.2 release has numerous new key features among which are the addition of CLM4.5, new science changes to CAM5 running with the CAM-SE dynamical core, and new scripting infrastructure for the generation of component sets, grids and model testing.

#### CESM1.2 SERIES RELEASE NOTES

Please read the CESM1.2 Series Release Notes which includes What's New - Science, What's New -Software, Answer-Changing Features, Supported Machines, and Known Problems. The new scripting infrastructure is described in detail in the CESM1.2 User's Guide.

#### SCIENTIFIC VALIDATION

Scientific validation consists of a multi-decadal model run of the given component set at the target resolution, followed by scientific review of the model output diagnostics. All scientifically supported component sets are also accompanied by diagnostic and model output data. Validated CESM1.2 model results and diagnostics will be added to the CESM1.2 website as they become available.

#### What version of the model should I use?

For a scientifically supported target component set and resolution, please refer to the Scientifically Validated Configurations for that target configuration. For component sets and resolutions that are not scientifically validated in any supported release (e.g. cesm1.0.5 and cesm1.1.1), CSEG strongly urges you to use the latest model release (in this case cesm1.2.0).

#### DIAGNOSTIC PACKAGES AND NAMING CONVENTIONS

- Post Processing Utilities
- Model File Naming Conventions
- Experiment Case Naming Conventions

#### MODEL DOCUMENTATION

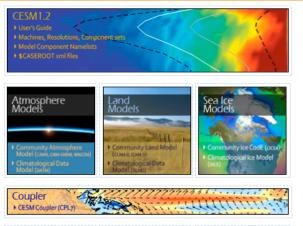

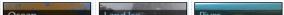

### CESM PROJECT

The Community Earth System Model (CESM) is a fully-coupled, global climate model that provides stateof-the-art computer simulations of the Earth's past, present, and future climate states.

CESM is sponsored by the National Science Foundation (NSF) and the U.S. Department of Energy (DOE). Administration of the CESM is maintained by the Climate and Global Dynamics Division (CGD) at the National Center for Atmospheric Research (NCAR).

### MODEL SOURCE CODE

Copyright and Terms of Use All CESM source code is subject to the following Copyright Notice and Disclaimer.

#### Acquiring the Release Code

The source code for CESM releases t distributed through a public Subversion code repository. This code can be checked out using Subversion client software, such at the command tool swn, or simply view the latest version with a web browser.

A short registration is required to access the repository. After registering, you will receive an email containing a user name and password that is necessary to gain access to the repository.

Acquistion of the code is more fully described in the most recent version of the CESM1.2 User's Guide.

#### **REPORTING A PROBLEM**

If you have any problems, please first read the User's Guide including the sections on FAQs and Use Cases. Please also refer to the CESM Builetin Board, which is in place to facilitate communication within the CESM community. Finally, please also refer to the Release Notes entries that are provided with every release and release update. If questions or problems still exist, then please send an email to cesm-help@cg.ducar.edu. Support questions will be answered as resources are available.

•

### CESM SUPPORT POLICY

CESM Support Policy - November 2012

# Right hand column has a link to the registration page, click on it

| ommunity Earth System Model                                                                  |                                                                                                    |
|----------------------------------------------------------------------------------------------|----------------------------------------------------------------------------------------------------|
| CESM                                                                                         | 11.0 Release User Registration                                                                                                    |
|                                                                                              | Required Fields                                                                                                    |
|                                                                                              |                                                                                                    |
| Last Name:                                                                                   |                                                                                                    |
| First Name:                                                                                  |                                                                                                    |
|                                                                                              |                                                                                                    |
| E-Mail:                                                                                      |                                                                                                    |
| Institution:                                                                                 |                                                                                                    |
| Purpose:                                                                                     |                                                                                                    |
| Valid special characters to use:                                                             |                                                                                                    |
| . period, - hyphen, " apostrophe, / forward slash, : colon, , commas. No additional          |                                                                                                    |
| special characters are allowed.                                                              |                                                                                                    |
|                                                                                              |                                                                                                    |
|                                                                                              | (Maximum characters: 400)<br>You have 400 characters left.                                                                                                    |
|                                                                                              |                                                                                                    |
| Have you used previous versions                                                              | 00                                                                                                    |
| of CCSM/CESM?"                                                                               | Oyes ONo                                                                                                    |
|                                                                                              |                                                                                                    |
| Publications using previous<br>versions of CCSM/CESM:                                        |                                                                                                    |
| If you have used previous versions of                                                        |                                                                                                    |
| CCSM/CESM, please<br>provide publications you have using the code.                           |                                                                                                    |
| Valid special characters to use:<br>. period, - hyphen, ' apostrophe, / forward              |                                                                                                    |
| slash, : colon, , commas. No additional<br>special characters are allowed.                   |                                                                                                    |
| special characters are allowed.                                                              |                                                                                                    |
|                                                                                              | (Maximum characters: 600)                                                                                                    |
|                                                                                              | You have 600 characters left.                                                                                                    |
|                                                                                              |                                                                                                    |
| Copyright and Terms of Use<br>The Community Earth System Model (CESM) a                      | was developed in cooperation with the National Science Foundation (NSF), the Department                                                                                                 |
| of Energy (DOE) the National Aeronautics and                                                 | Space Administration (NASA), the University Corporation for Atmospheric Research                                                                                                    |
| is public domain software. There are third part                                              | ric Research (NCAR). Except for the segregable components listed in the copyright, CCSM<br>ty tools and libraries that are embedded and they are subject to their own copyright notices |
| and berms.                                                                                   |                                                                                                    |
| Please read the Copyright and Terms of Use on                                                | the CESM1.0 release home page.                                                                                                    |
|                                                                                              |                                                                                                    |
| Access to the Model                                                                          |                                                                                                    |
| Once you agree to the Copyright and Terms of<br>repository user name and password. This user | Use and submit your user informtion, you will be contacted via email with a subversion<br>mame and password will allow you to access the source code.                                   |
|                                                                                              |                                                                                                    |
|                                                                                              | Agree to Terms* Oyes  No                                                                                                    |
|                                                                                              |                                                                                                    |
|                                                                                              | Submit Reset                                                                                                    |

Register -- you will be emailed a username and password

# **Basic Work Flow**

(or how to set up and run an experiment)

### One-Time Setup Steps

- (A) Registration
- (B) Download the CESM code
- (C) Create an Input Data Root Directory
- (D) Porting

## Creating & Running a Case

- (1) Create a New Case
- (2) Invoke cesm\_setup
- (3) Build the Executable
- (4) Run the Model and Output Data Flow

# (B) Download the Source Code

• Code and input datasets are in Subversion repositories (\*) https://svn-ccsm-release.cgd.ucar.edu/model\_versions https://svn-ccsm-models.cgd.ucar.edu/cesm1/release\_tags

• List the versions available on the CESM repository svn list https://svn-ccsm-models.cgd.ucar.edu/cesm1/release\_tags

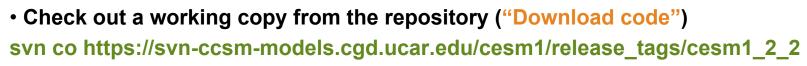

(\*) You can get subversion at http://subversion.apache.org/

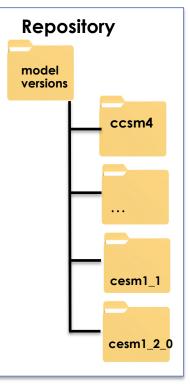

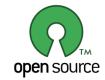

### An Important Note about Downloading the Model Code https://bb.cgd.ucar.edu/googlecode-repositories-are-offline-pio-source-not-found

Affected Releases CESM1.0.z Affected Releases CESM1.1.z Affected Releases CESM1.2.z

Googlecode repositories are now off line and the pio and genf90 components of older CESM versions can no longer resolve. We are very sorry for the inconvenience. Here are the changes that you need to apply. Substitute the version numbers in your version for the ones below:

In the tools/cprnc/SVN\_EXTERNAL\_DIRECTORIES change:

-genf90 http://parallelio.googlecode.com/svn/genf90/trunk\_tags/genf90\_140121 +genf90 https://github.com/PARALLELIO/genf90/tags/genf90\_140121

In the top level SVN\_EXTERNAL\_DIRECTORIES change:

-models/utils/pio http://parallelio.googlecode.com/svn/trunk\_tags/pio1\_8\_12/pio +models/utils/pio https://github.com/NCAR/ParallellO.git/tags/pio1\_8\_12/pio

After each of the above changes run

\$ svn propset svn:externals -F SVN\_EXTERNAL\_DIRECTORIES .

\$ svn update

## **Overview of Directories** (after initial model download)

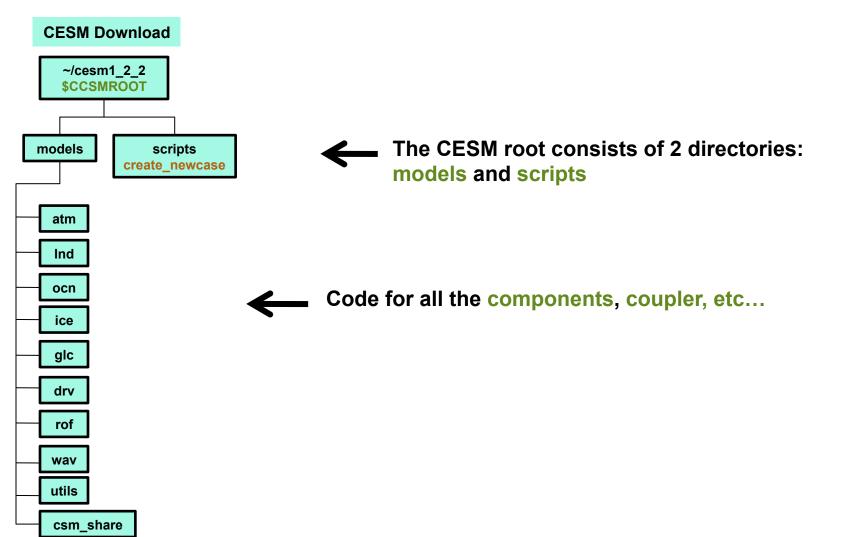

# **Basic Work Flow**

(or how to set up and run an experiment)

## One-Time Setup Steps

- (A) Registration
- (B) Download the CESM code
- (C) Create an Input Data Root Directory(D) Porting

## Creating & Running a Case

- (1) Create a New Case
- (2) Invoke cesm\_setup
- (3) Build the Executable
- (4) Run the Model and Output Data Flow

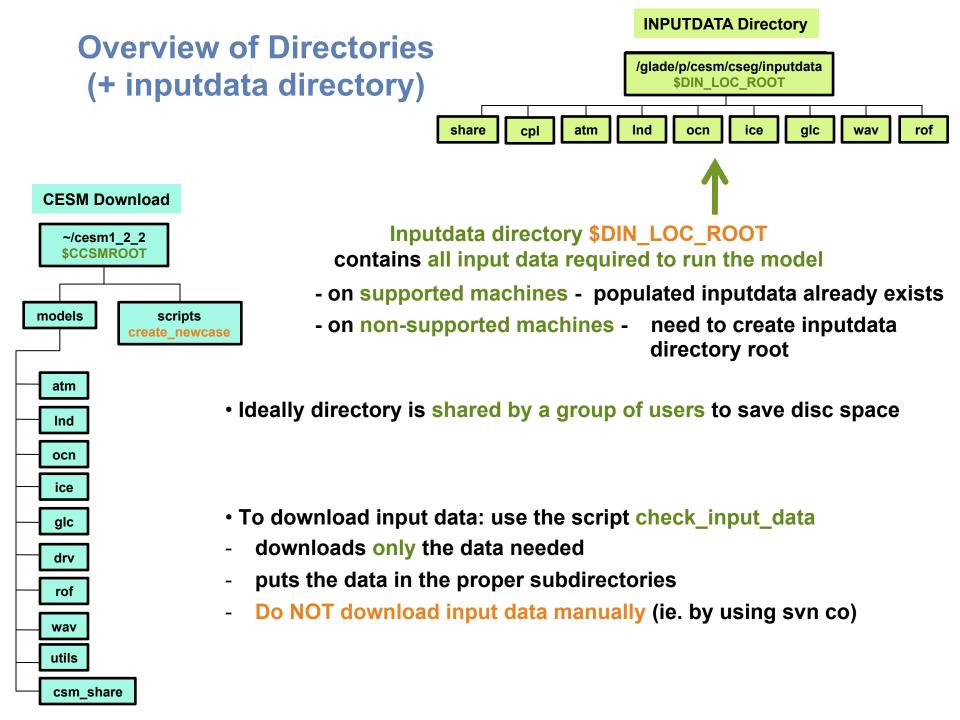

# **Basic Work Flow**

(or how to set up and run an experiment)

## One-Time Setup Steps

- (A) Registration
- (B) Download the CESM code
- (C) Create an Input Data Root Directory

(D) Porting

## Creating & Running a Case

- (1) Create a New Case
- (2) Invoke cesm\_setup
- (3) Build the Executable
- (4) Run the Model and Output Data Flow

# (D) Porting

- On supported machines - no porting is necessary

### - On new machines – porting needs to be done

# Porting details are outside the scope of this tutorial

### **User's Guide**

Porting and Validating CESM on a new platform \_\_\_\_\_

### ESM Models

#### **CESM1.2 SERIES PUBLIC RELEASE**

#### ABOUT THIS RELEASE SERIES

The CESM1.2 release has numerous new key features among which are the addition of CLM4.5, new science changes to CAM5 running with the CAM-SE dynamical core, and new scripting infrastructure for the generation of component sets, grids and model testing.

#### CESM1.2 SERIES RELEASE NOTES

Please read the CESM1.2 Series Release Notes which includes What's New - Science, What's New -Software, Answer-Changing Features, Supported Machines, and Known Problems. The new scripting infrastructure is described in detail in the CESM1.2 User's Guide.

#### SCIENTIFIC VALIDATION

Scientific validation consists of a multi-decadal model run of the given component set at the target resolution, followed by scientific review of the model output diagnostics. All scientifically supported component sets are also accompanied by diagnostic and model output data. Validated CESM1.2 model results and diagnostics will be added to the CESM1.2 website as they become available.

#### What version of the model should I use?

For a scientifically supported target component set and resolution, please refer to the Scientifically Validated Configurations for that target configuration. For component sets and resolutions that are not scientifically validated in any supported release (e.g. cesm 10.5 and cesm 1.1.1), CSEG strongly urges you to use the latest model release (in this case cesm 1.2.0).

#### DIAGNOSTIC PACKAGES AND NAMING CONVENTIONS

- Post Processing Utilities
- Model File Naming Conventions
- Experiment Case Naming Conventions

#### MODEL DOCUMENTATION

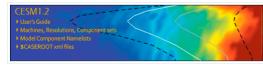

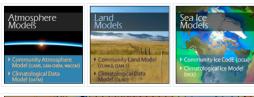

Coupler

Home » CESM Models » CESM1.2 Series Public Release

### CESM PROJECT

The Community Earth System Model (CESM) is a fully-coupled, global climate model that provides stateof-the-art computer simulations of the Earth's past, present, and future climate states.

CESM is sponsored by the National Science Foundation (NSF) and the U.S. Department of Energy (DOE), Administration of the CESM is maintained by the Citmate and Global Dynamics Division (CGD) at the National Center for Atmospheric Research (NCAR).

#### MODEL SOURCE CODE

Copyright and Terms of Use All CESM source code is subject to the following Copyright Notice and Disclaimer.

#### Acquiring the Release Code

The source code for CESM releases is distributed through a public Subversion code repository. This code can be checked out using Subversion client software, such as the command tool svn, or simply view the latest version with a web browser.

A short registration is required to access the repository. After registering, you will receive an email containing a user name and password that is necessary to gain access to the repository.

Acquistion of the code is more fully described in the most recent version of the CESM1.2 User's Guide.

#### REPORTING A PROBLEM

If you have any problems, please first read the User's Cuide including the sections on FAQs and Use Cases. Please also refer to the CESM Builteth Board, which is in place to facilitate communication within the CESM community. Finally, please also refer to the Release Notas entries that are provided with every release and release update. If questions or problems still texts, then please send an email to cesm-help@cgd.ucar.edu. Support questions will be answered

## **Work Flow: Super Quick Start**

### **CESM** can be run with a set of 4 commands

Set of commands to build and run the model on a supported machine: "yellowstone"

```
# one time step
    mkdir ~/cases
    # go into scripts directory into the source code download
    cd /glade/p/cesm/tutorial/cesm1 2 2.tutorial/scripts
    # (1) create a new case in the directory "cases" in your home directory
(1)
    ./create newcase -case ~/cases/b.day1.0 -res T31 g37 -compset B1850CN -mach yellowstone
    # go into the case you just created in the last step
    cd ~/cases/b.day1.0
    # (2) invoke cesm setup
(2)
    ./cesm setup
    # (3) build the executable
(3)
    ./b.day1.0.build
                                                                 It is that easy !
    # (4) submit your run to the batch queue
    ./b.day1.0.submit
(4)
```

# **Basic Work Flow**

(or how to set up and run an experiment)

### One-Time Setup Steps

- (A) Registration
- (B) Download the CESM code
- (C) Create an Input Data Root Directory
- (D) Porting

## Creating & Running a Case

- (1) Create a New Case
- (2) Invoke cesm\_setup
- (3) Build the Executable
- (4) Run the Model and Output Data Flow

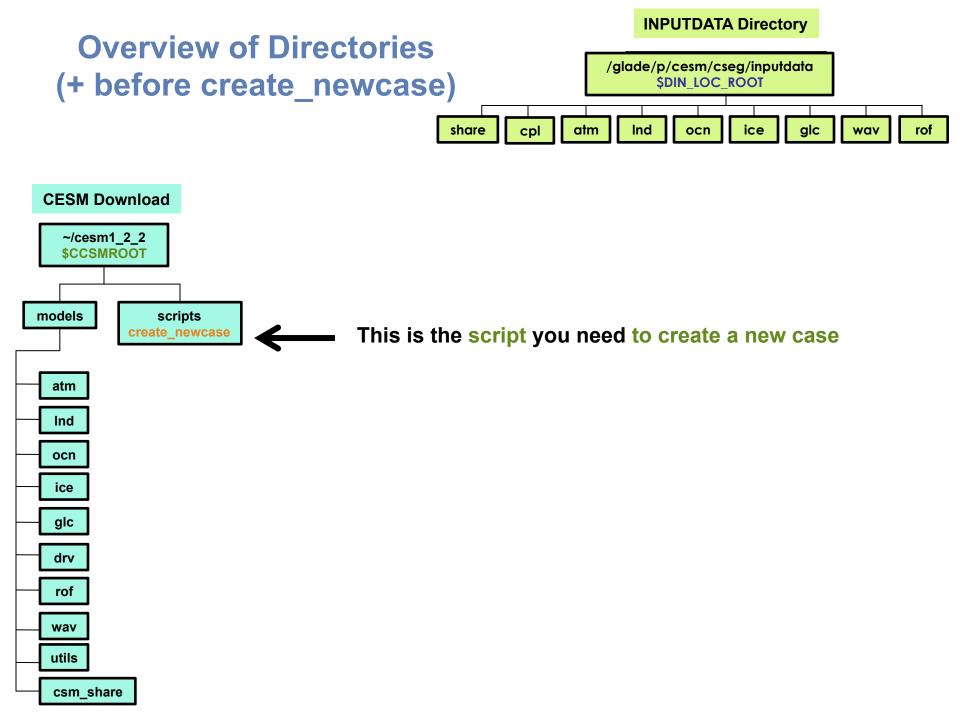

## **Work Flow: Super Quick Start**

Set of commands to build and run the model on a supported machine: "yellowstone"

# go into scripts directory into the source code download cd /glade/p/cesm/tutorial/cesm1\_2\_2.tutorial/scripts

# (1) create a new case in the directory "cases" in your home directory ./create\_newcase -case ~/cases/b.day1.0 -res T31\_g37 -compset B1850CN -mach yellowstone

# go into the case you just created in the last step cd ~/cases/b.day1.0/

# (2) invoke cesm\_setup ./cesm\_setup

# (3) build the executable ./b.day1.0.build

# (4) submit your run to the batch queue ./b.day1.0.submit

## (1) Create a new case

In the scripts directory, create\_newcase is the tool that generates a new case.

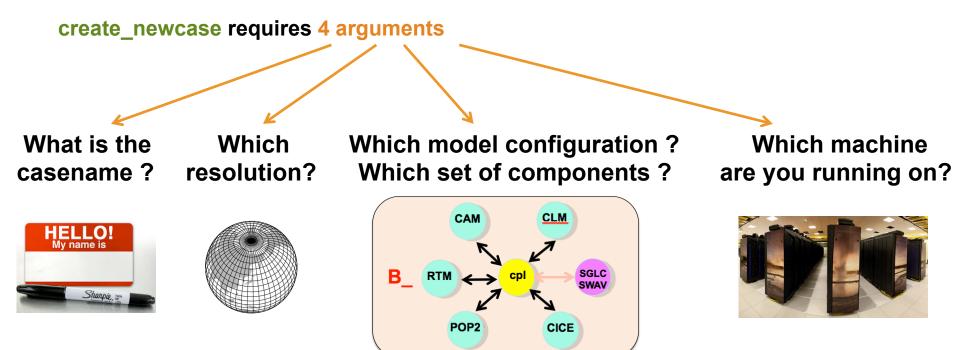

create\_newcase requires 4 arguments

create\_newcase -case ~/cases/b.day1.0 -res T31\_g37 -compset B1850CN -mach yellowstone

create\_newcase requires 4 arguments

create\_newcase -case ~/cases/b.day1.0 -res T31\_g37 -compset B1850CN -mach yellowstone

What is the casename ?

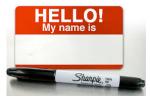

case specifies the name and location of the case being created ~/cases/b.day1.0

### create\_newcase requires 4 arguments

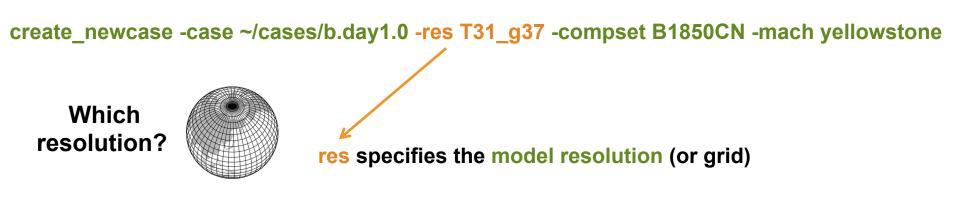

### New grid naming convention

Each model resolution can be specified by its alias, short name and long name.

Example of equivalent alias, short name and long name:

- alias: T31\_g37 (atm/Ind\_ocn/ice)
- short name: T31\_gx3v7
- long name = a%T31\_l%T31\_oi%gx3v7\_r%r05\_m%gx3v7\_g%null\_w%null

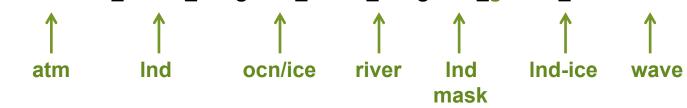

create\_newcase requires 4 arguments

create\_newcase -case ~/cases/b.day1.0 -res T31\_g37 -compset B1850CN -mach yellowstone

Which component set ?

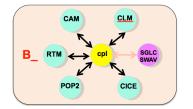

compset specifies the "component set"

Component set specifies component models, forcing scenarios and physics options for those models

### New compset naming convention

Each model compset can be specified by its alias, short name and long name. Example of equivalent alias, short name and long name:

- alias: B1850CN
- short name: B\_1850\_CN
- long name = 1850\_CAM4\_CLM40%CN\_CICE\_POP2\_RTM\_SGLC\_SWAV

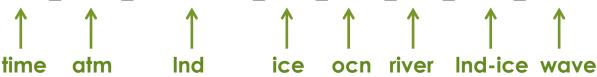

## More on CESM component sets

Plug and play of components with different component models

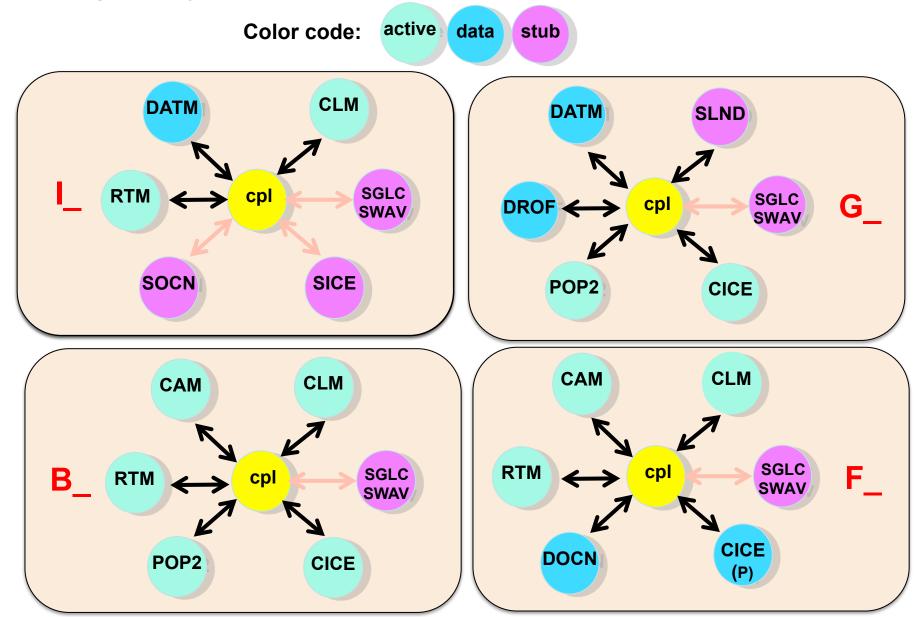

create\_newcase requires 4 arguments

create\_newcase -case ~/cases/b.day1.0 -res T31\_g37 -compset B1850CN -mach yellowstone

Which machine are you running on?

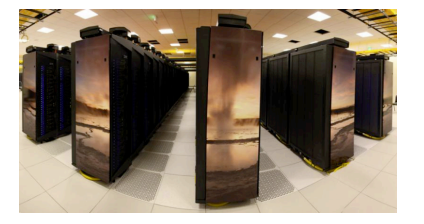

mach specifies the machine that will be used.

"supported" machines tested regularly, eg. yellowstone, edison, mira, bluewaters

### Valid Values for res, compset, and mach

### Command line to list all the valid choices for grids, compsets and machines

./create\_newcase -list <type>

### with type can be [compsets, grids, machines]

# CESM1.2

Machines, Resolutions, Component sets

Model Component Namelists

\$CASEROOT xml file:

MODEL DOCUMENTATION

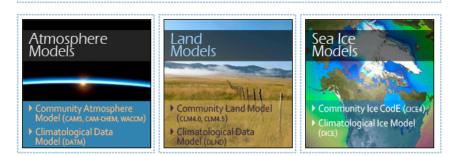

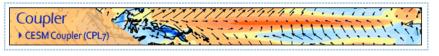

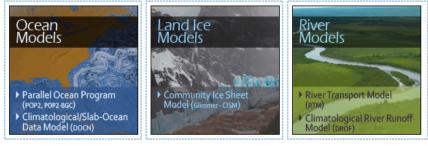

### List of valid values is also available from the CESM website

http://www.cesm.ucar.edu/models/cesm1.2/

List of scientifically validated component sets and resolutions are available from the CESM website

https://www.cesm.ucar.edu/models/scientificallysupported.html

## About create\_newcase

### ./create\_newcase -help lists all the available options

Most often only four options are used: case, compset, res, and mach

cd .../cesm1\_2\_2.tutorial/scripts/
./create newcase -help

### SYNOPSIS

create\_newcase [options] OPTIONS

User supplied values are denoted in angle brackets (<>). Any value that contains white-space must be quoted. Long option names may be supplied with either single or double leading dashes. A consequence of this is that single letter options may NOT be bundled.

required arguments

| -case <name></name>                           | Specifies the case name (required).                                                                                                    |  |  |
|-----------------------------------------------|----------------------------------------------------------------------------------------------------|--|--|
| -compset <name></name>                        | Specify a CESM compset (required).                                                                                                    |  |  |
| -res <name></name>                            | Specify a CESM grid resolution (required).                                                                                               |  |  |
| -mach <name></name>                           | Specify a CESM machine (required).                                                                                                    |  |  |
| -compiler <name></name>                       | Specify a compiler for the target machine (optional)                                                                                     |  |  |
|                                               | default: default compiler for the target machine                                                                                         |  |  |
| -mpilib <name></name>                         | Specify a mpi library for the target machine (optional)                                                                                  |  |  |
|                                               | default: default mpi library for the target machine                                                                                      |  |  |
|                                               | allowed: openmpi, mpich, ibm, mpi-serial, etc                                                                                            |  |  |
|                                               | redundant with _M confopts setting                                                                                                    |  |  |
| -mach_dir <path></path>                       | Specify the locations of the Machines directory (optional).                                                                              |  |  |
|                                               | <pre>default: /glade/p/cesm/cseg/collections/cesm1_2_0_beta08/scripts/ccsm_utils/Machines</pre>                                          |  |  |
|                                               |                                                                                                    |  |  |
| -pecount <name></name>                        | Value of S,M,L,X1,X2 (optional).                                                                                                    |  |  |
|                                               | default: M, partially redundant with confopts _P                                                                                         |  |  |
| -pes_file <name></name>                       | Full pathname of pes file to use (will overwrite default settings) (optional).                                                           |  |  |
|                                               | See sample_pes_file.xml for an example.                                                                                                  |  |  |
| -user_compset                                 | Long name for new user compset file to use (optional)                                                                                    |  |  |
|                                               | This assumes that all of the compset settings in the long name have been defined.                                                        |  |  |
| -grid file <name></name>                      |                                                                                                    |  |  |
| gira_rrio (namo)                              | Full pathname of grid file to use (optional)                                                                                             |  |  |
| 9110_1110 · · · · · · · · · · · · · · · · · · | See sample_grid_file.xml for an example.                                                                                                 |  |  |
|                                               | See sample_grid_file.xml for an example.<br>Note that compset components must support the new grid.                                      |  |  |
| -help [or -h]                                 | See sample_grid_file.xml for an example.<br>Note that compset components must support the new grid.<br>Print usage to STDOUT (optional). |  |  |
|                                               | See sample_grid_file.xml for an example.<br>Note that compset components must support the new grid.                                      |  |  |

## **Result of running create\_newcase**

## ./create\_newcase -case ~/cases/b.day1.0 -res T31\_g37 \ -compset B1850CN -mach yellowstone

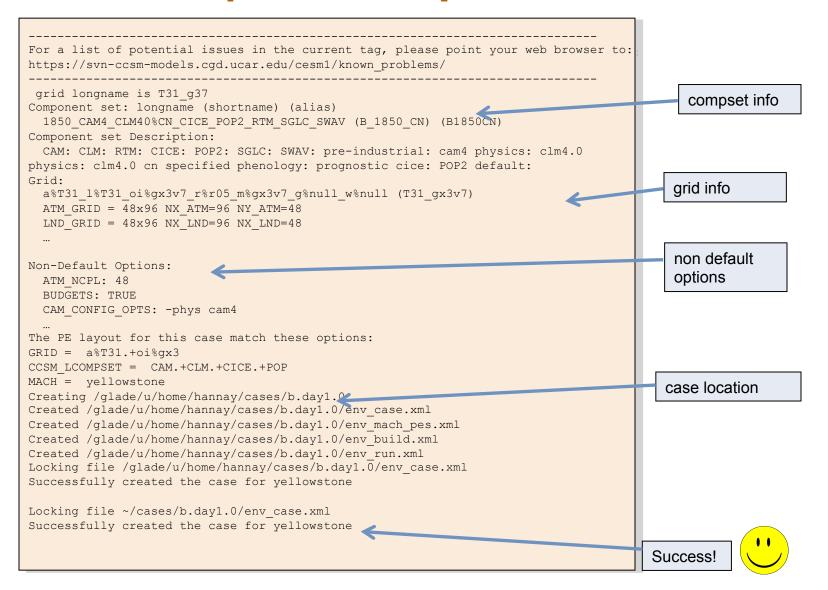

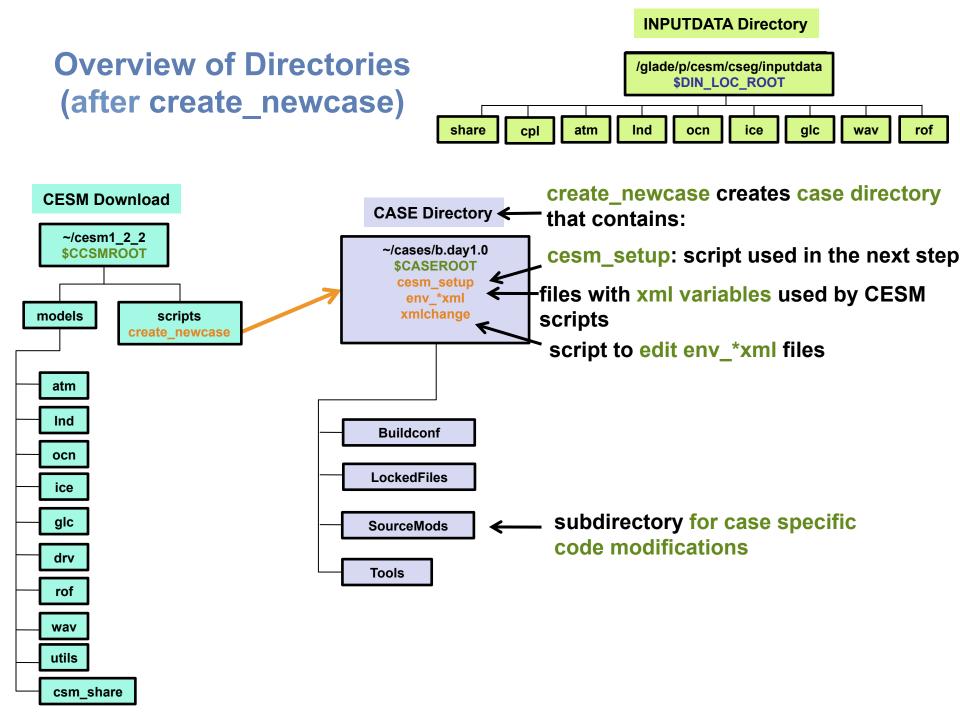

## About env\_\*.xml files

• env\_\*.xml contains variables used by scripts -- some can be changed by the user

- env\_case.xml: set by create\_newcase and cannot be modified
- env\_mach\_pes.xml : specifies layout of components
- env\_build.xml: specifies build information
- env\_run.xml : sets run time information (such as length of run, frequency of restarts, ...) User interacts with this file most frequently
- Here's a snippet of the env\_run.xml file

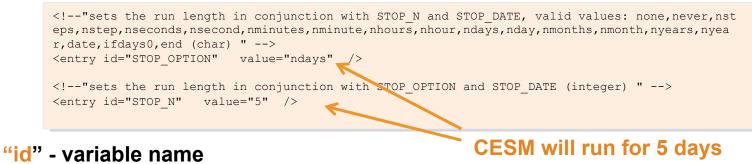

"value" – variable value

 To modify a variable in an xml file – use xmlchange xmlchange STOP\_N=20

# **Basic Work Flow**

(or how to set up and run an experiment)

## One-Time Setup Steps

- (A) Registration
- (B) Download the CESM code
- (C) Create an Input Data Root Directory
- (D) Porting

## Creating & Running a Case

- (1) Create a New Case
- (2) Invoke cesm\_setup
- (3) Build the Executable
- (4) Run the Model and Output Data Flow

## **Work Flow: Super Quick Start**

Set of commands to build and run the model on a supported machine: "yellowstone"

# go into scripts directory into the source code download cd /glade/p/cesm/tutorial/cesm1\_2\_2.tutorial/scripts

# (1) create a new case in the directory "cases" in your home directory ./create\_newcase -case ~/cases/b.day1.0 -res T31\_g37 -compset B1850CN -mach yellowstone

# go into the case you just created in the last step cd ~/cases/b.day1.0/

# (2) invoke cesm\_setup ./cesm\_setup

# (3) build the executable ./b.day1.0.build

# (4) submit your run to the batch queue
./b.day1.0.submit

## About cesm\_setup

```
./cesm_setup -help
```

### SYNOPSIS

Creates Macros file for target machine if it does not exist Creates user\_nl\_xxx files for target components (and number of instances) if they do not exist Creates batch run script (case.run) for target machine

USAGE

```
cesm_setup [options]
```

### OPTIONS

| -help [or -h] Print usage to | STDOUT. |
|------------------------------|---------|
|------------------------------|---------|

-clean Removes the batch run script for target machines Macros and user\_nl\_xxx files are never removed by cesm\_setup - you must remove them manually

#### Calling cesm\_setup

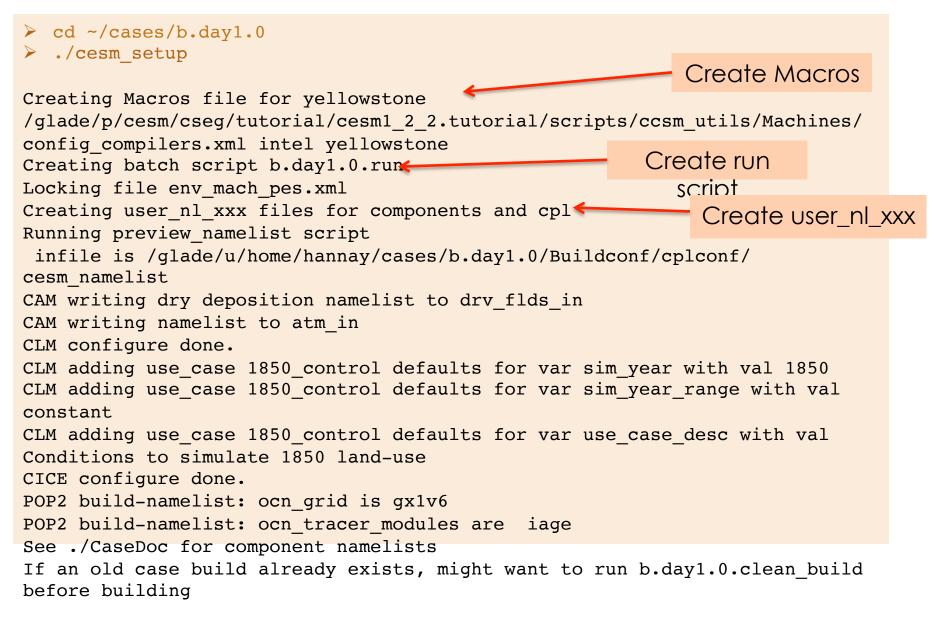

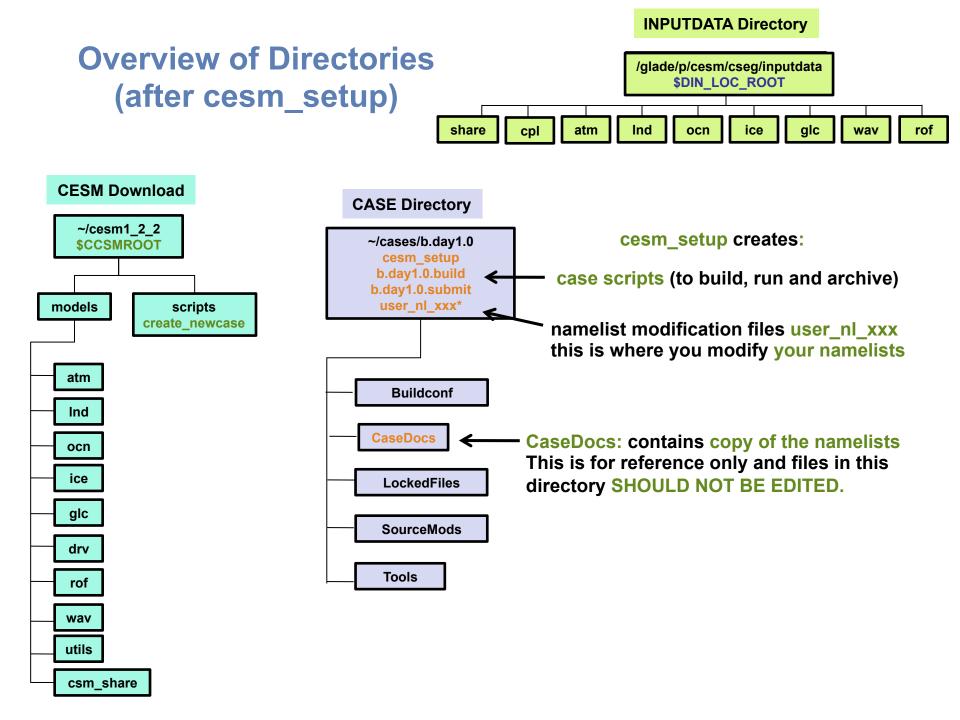

# **Basic Work Flow**

(or how to set up and run an experiment)

#### One-Time Setup Steps

- (A) Registration
- (B) Download the CESM code
- (C) Create an Input Data Root Directory
- (D) Porting

#### Creating & Running a Case

- (1) Create a New Case
- (2) Invoke cesm\_setup
- (3) Build the Executable
- (4) Run the Model and Output Data Flow

### **Work Flow: Super Quick Start**

Set of commands to build and run the model on a supported machine: "yellowstone"

# go into scripts directory into the source code download cd /glade/p/cesm/tutorial/cesm1\_2\_2.tutorial/scripts

# (1) create a new case in the directory "cases" in your home directory ./create\_newcase -case ~/cases/b.day1.0 -res T31\_g37 -compset B1850CN -mach yellowstone

# go into the case you just created in the last step cd ~/cases/b.day1.0/

# (2) invoke cesm\_setup ./cesm\_setup

# (3) build the executable ./b.day1.0.build

# (4) submit your run to the batch queue ./b.day1.0.submit

### **Build the Model**

- Modifications before build
  - Change env\_build.xml values before running \*.build
  - Introduce any modified source code in SourceMods/ before building
- To completely rebuild, run \*.clean\_build first

#### • The \*.build script

- Checks for missing input data
- Builds the individual component libraries and model executable

#### • If any inputdata is missing,

- Build aborts, but provides a list of missing files
- Run ./check\_input\_data -export to acquire missing data
- This will use svn to put required data in the inputdata directory
- Then re-run build script

### **Running the .build Script**

- Checks for missing input data
- Aborts if any input data is missing
- Builds the component model libraries and executable by running the
- \*.buildexe.csh scripts for each component

| ./b.day1.0.build                                                                                                    |             |  |  |  |  |  |
|----------------------------------------------------------------------------------------------------|-------------|--|--|--|--|--|
| CESM BUILDNML SCRIPT STARTING Namelist creation<br>- To prestage restarts, untar a restart.tar file into /glade/scratch/hannay/b.day1.0/run<br>infile is /glade/u/home/hannay/cases/b.day1.0/Buildconf/cplconf/cesm_namelist<br><br>CESM BUILDNML SCRIPT HAS FINISHED SUCCESSFULLY |             |  |  |  |  |  |
| CESM PRESTAGE SCRIPT STARTING<br>- Case input data directory, DIN_LOC_ROOT, is /glade/p/cesm/cseg//inputdata<br>- Checking the existence of input datasets in DIN_LOC_ROOT<br>CESM PRESTAGE SCRIPT HAS FINISHED SUCCESSFULLY                                                       |             |  |  |  |  |  |
| CESM BUILDEXE SCRIPT STARTING<br>COMPILER is intel<br>- Build Libraries: mct gptl pio csm_share<br>Tue Jun 11 19:13:41 MDT 2013 /glade/scratch/hannay/b.day2                                                                                                    | Model Build |  |  |  |  |  |
| - Locking file env_build.xml<br>CESM BUILDEXE SCRIPT HAS FINISHED SUCCESSFULLY                                                                                                    | Success     |  |  |  |  |  |

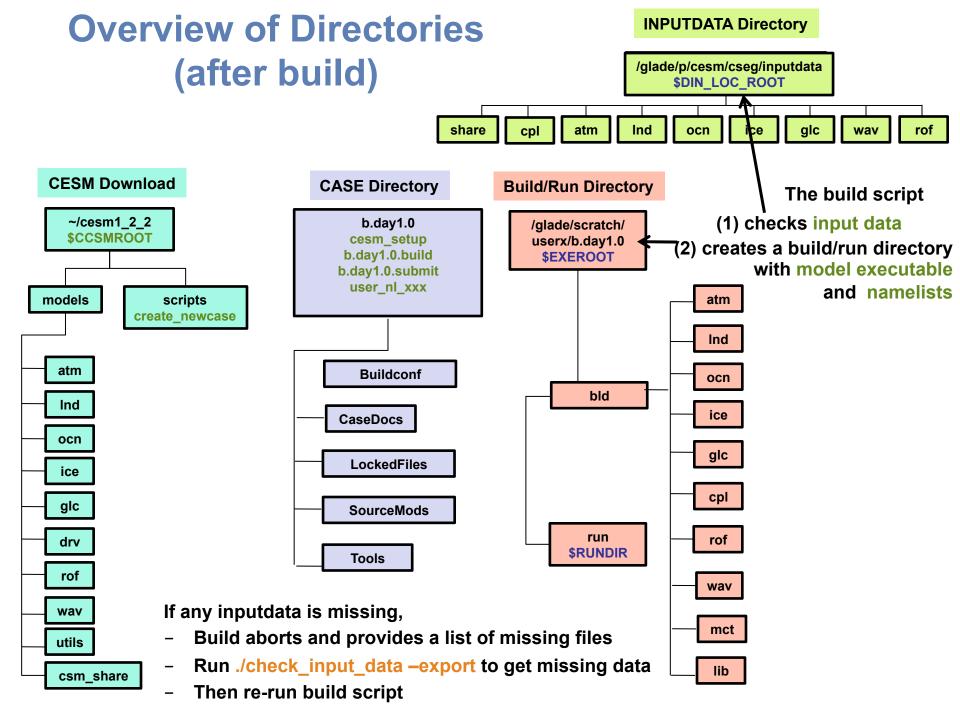

Basic Work Flow (or how to set up and run an experiment)

#### One-Time Setup Steps

- (A) Registration and Download
- (B) Create an Input Data Root Directory
- (C) Porting
- Creating & Running a Case
  - (1) Create a New Case
  - (2) Invoke cesm\_setup
  - (3) Build the Executable
  - (4) Run the Model and Output Data Flow

### **Work Flow: Super Quick Start**

Set of commands to build and run the model on a supported machine: "yellowstone"

# go into scripts directory into the source code download cd /glade/p/cesm/tutorial/cesm1\_2\_2.tutorial/scripts

# (1) create a new case in the directory "cases" in your home directory ./create\_newcase -case ~/cases/b.day1.0 -res T31\_g37 -compset B1850CN -mach yellowstone

# go into the case you just created in the last step cd ~/cases/b.day1.0/

# (2) invoke cesm\_setup ./cesm\_setup

# (3) build the executable ./b.day1.0.build

# (4) submit your run to the batch queue ./b.day1.0.submit

## (4) Running the Model

#### When you submit your jobs

~cases/b.day1.0>b.day1.0.submit check\_case OK Job <959733> is submitted to queue <regular>

#### Use "bjobs" to check if job is running

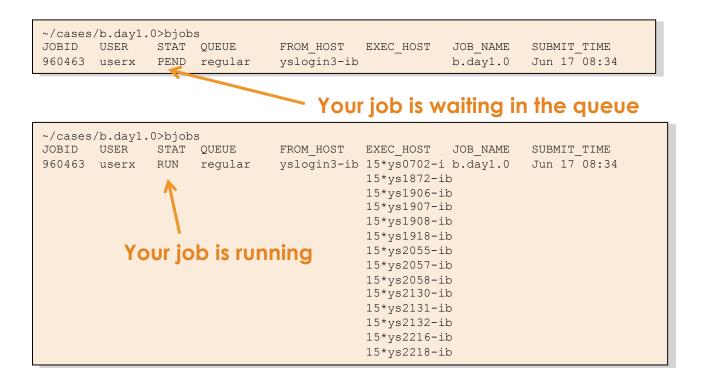

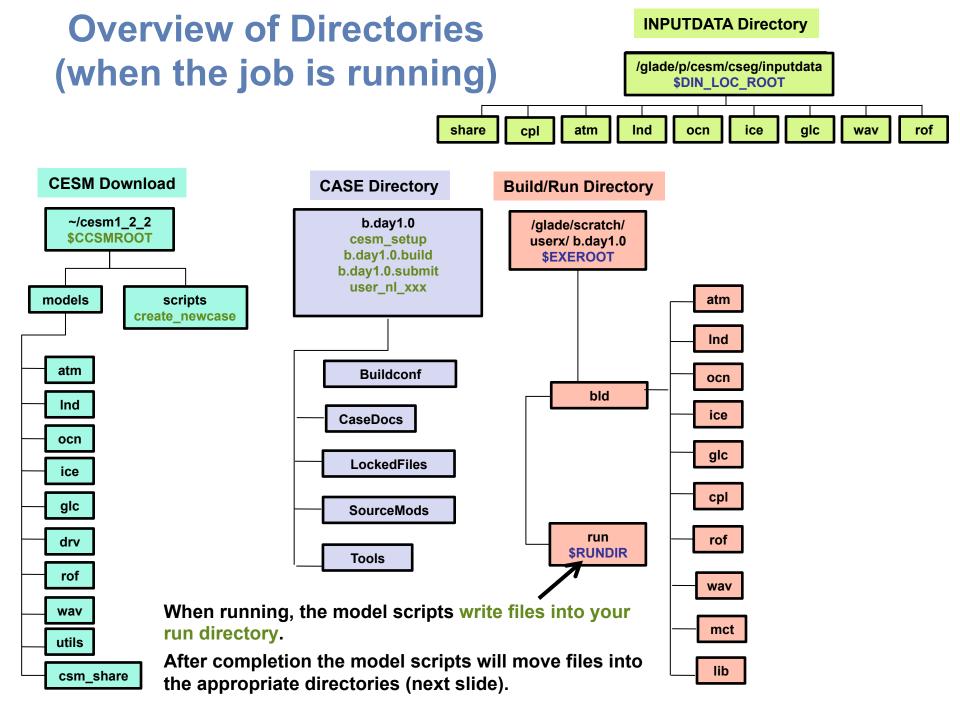

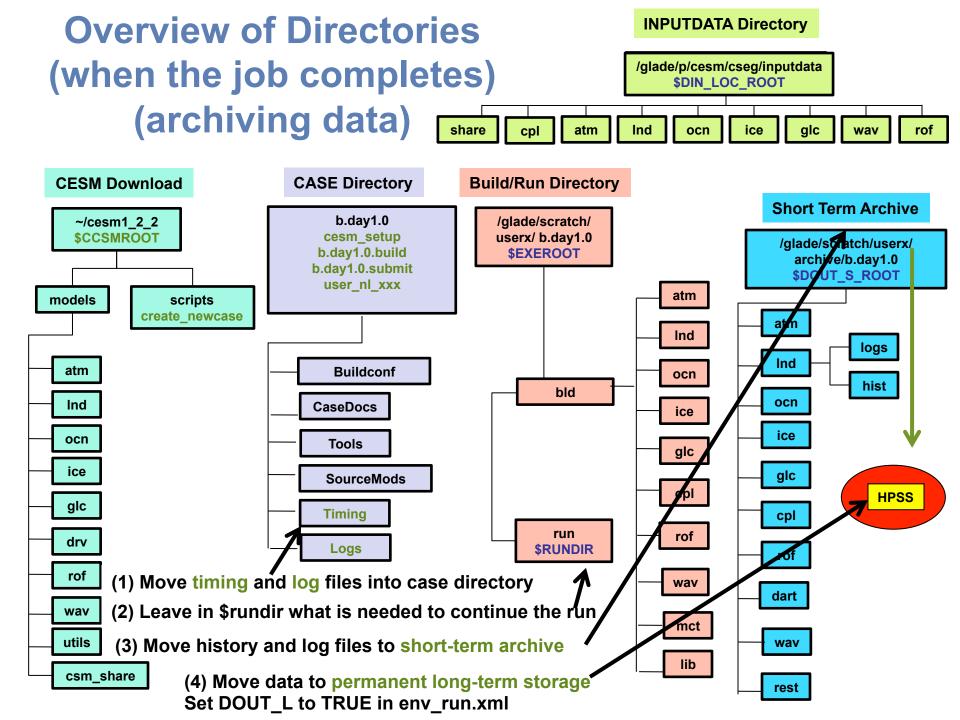

### **Expert feature: create\_clone**

- The "create\_clone" tool copies an existing case to make a new copy.
- Things that are copied:
  - Most (not all) env\_\*.xml settings.
  - user\_nl\_xxx files
  - Macros
  - SourceMods
  - Batch system files
  - README.case
- Not copied:
  - Logs
  - Timing files
- Invocation (from scripts directory):
  - ./create\_clone -clone ~/cases/b.day1.0 -case ~/cases/b.day1.2

### **Best practices for copying cases**

- Using "cp –R" does not work!
- When using create\_clone, make sure that your changes will be minor:
  - Same version of the code!
  - Same grid
  - Same compset
  - Namelist/SourceMods changes not too complex.

• Document changes in your case directory so that they are easy to track: README.case is a great place.

• If your changes are more complex, if you use multiple code versions, or if you have to create a great many cases at once, consider writing your own script to set up your cases.

### **More Information/Getting Help**

#### Model User Guides: http://www.cesm.ucar.edu/models/cesm1.2/

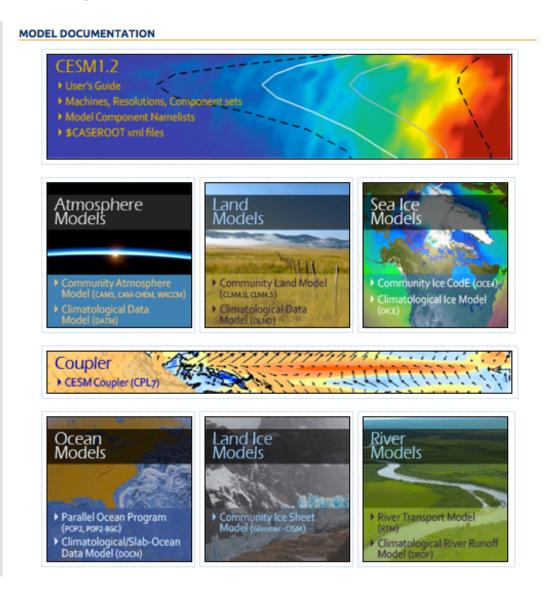

### More Information/Getting Help

#### CESM Bulletin Board: <u>http://bb.cgd.ucar.edu/</u>

| About F         | FAQ Contact Us                                                                                                    | -      | -     |                                                                                                    |
|-----------------|----------------------------------------------------------------------------------------------------|--------|-------|----------------------------------------------------------------------------------------------------|
| NCAR<br>JCAR    | <b>Discuss</b> CESM                                                                                                    |        |       | COMMUNITY<br>Earth System                                                                                 |
| ORUMS           | REGISTER LOGIN                                                                                                    |        |       | Searc                                                                                                    |
| <u>Home</u> » F | orums                                                                                                    |        |       |                                                                                                    |
| FOR             | UMS                                                                                                    |        |       |                                                                                                    |
| View Foru       | ms Active topics Unanswered topics                                                                                                    |        |       |                                                                                                    |
| The Com         | General<br>munity Earth System Model (CESM) is a fully coupled, global climate<br>ins of the Earth's past, present, and future climate states.                                                                                                    |        |       |                                                                                                    |
|                 | Forum                                                                                                    | Topics | Posts | Last post                                                                                                 |
| Δ               | Announcements                                                                                                    | 29     | 61    | Invitation to participate in CESM<br>integrated data search survey<br>by aliceb<br>June 15, 2015 - 6:14pm |
| Δ               | Bug reporting<br>Community Bug Reporting                                                                                                    | 194    | 625   | CCSM3 run error<br>by janezhang8587@<br>July 21, 2015 - 3:03am                                            |
| Δ               | Climate Variability Diagnostics Package inquiries                                                                                                    | 2      | 20    | Sign of PDO<br>by asphilli<br>June 9, 2014 - 10:40am                                                      |
| Δ               | General Discussion<br>Includes requests for new features and configuration inquiries                                                                                                    | 434    | 1479  | CLM4 Irrigation Modification<br>by mdfowler@<br>July 29, 2015 - 9:11am                                    |
| Δ               | GIT Issues<br>This forum is for the discussion of git issues in the CIME<br>repository                                                                                                    | 3      | 16    | svn external for a given git tag<br>by andre<br>May 6, 2015 - 4:04pm                                      |
| Δ               | Input Data inquiries                                                                                                    | 207    | 555   | map_fv0.9x1.25_to_T85_aave_110411.nc<br>by aliceb<br>July 30, 2015 - 11:43am                              |
| ۵               | Known Issues<br>Posted and Moderated by CSEG only<br>Subforums: ocean/POP2 (3), atmosphere/CAM (23),<br>atmosphere/WACCM (12), Component Sets (COMPSETS) (5),<br>Coupler (3), Dead and Stub Models (0), Grids (1), ice/CICE (1),<br>land/CLM (13), land-ice/CISM (1), Machines/scripts (27),<br>mapping (0), Utilities (1) | 0      | 0     | n/a                                                                                                    |
| Δ               | Model Intercomparison Project (MIP) inquiries<br>CESM MIP simulations, including CMIP5                                                                                                    | 14     | 47    | Notice to the Community: ESGF Nodes<br>Going Offline<br>by strandwg<br>June 21, 2015 - 10:36am            |
|                 |                                                                                                    |        |       | user_nl feature request<br>by jedwards                                                                    |

## More Information/Getting Help

#### CESM tutorial: http://www.cesm.ucar.edu/events/tutorials/

| NCAR CESM<br>UCAR COMMUNITY LARTH SYSTEM MODEL earth • m                                                                                                    | nodeling • <i>climat</i>                                                                                                    |
|----------------------------------------------------------------------------------------------------|----------------------------------------------------------------------------------------------------|
|                                                                                                    | Google <sup>™</sup> Custom Search Search                                                                                                    |
| CESM Tutorials                                                                                                    | Home » CESM Events » CESM Tutorials                                                                                                    |
| UPCOMING CESM TUTORIALS 2014 CLM TUTORIAL 18 - 21 February 2014, National Center for Atmospheric Research, Mesa Lab, Boulder, CO [tutorial home] [announcement] 2014 CESM TUTORIAL 11 - 5 August 2014, National Center for Atmospheric Research, Mesa Lab, Boulder, CO [tutorial home] [announcement] PAST CESM TUTORIALS 2013 COMMUNITY EARTH SYSTEM MODELING TUTORIAL 12 - 16 August 2013, National Center for Atmospheric Research, Boulder, CO [tutorial home] [announcement] [tutorial agenda] [tutorial coursework] 2012 COMMUNITY EARTH SYSTEM MODELING TUTORIAL | CESM PROJECT<br>The Community Earth System Model<br>(CESM) is a fully-coupled, global<br>climate model that provides state-<br>of-the-art computer simulations of<br>the Earth's past, present, and future<br>climate states.<br>CESM is sponsored by the National<br>Science Foundation (NSF) and the<br>U.S. Department of Energy (DOE).<br>Administration of the CESM is<br>maintained by the Climate and Global<br>Dynamics Division (CGD) at the<br>National Center for Atmospheric<br>Research (NCAR). |
| 30 July - 03 August 2012, National Center for Atmospheric Research, Boulder, CO [tutorial home]<br>[announcement]<br>2011 COMMUNITY EARTH SYSTEM MODELING TUTORIAL<br>1 -5 August 2011, National Center for Atmospheric Research, Boulder, CO [tutorial home] [agenda]                                                                                                    | CESM ADMINISTRATION<br>= SSC<br>= CAB<br>= Governance                                                                                                    |
| [participants] 2010 COMMUNITY EARTH SYSTEM MODELING TUTORIAL 12-16 July 2010, National Center for Atmospheric Research, Boulder, CO [agenda] [announcement] [course materials]                                                                                                    |                                                                                                    |

# **Thank You!**

The UCAR Mission is:

To advance understanding of weather, climate, atmospheric composition and processes; To provide facility support to the wider community; and, To apply the results to benefit society.

NCAR is sponsored by the National Science Foundation

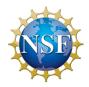

### Day 1 Exercise 0

- This afternoon we will simply be introducing you to the system and running for the first time.
- Log in to yellowstone, geyser or caldera depending on the instructions on your compile card and follow these steps.

Step 1: From your tutorial machine window prompt, type the first command from your compile card. This creates a login session on yellowstone.

If your compile card is **blue** and says "Yellowstone" at the top then congratulations! You are done logging in and have successfully completed this first exercise.

If your compile card is yellow or green and says "Geyser Login" or "Caldera Login" at the top then you need to type one additional command – but just for today!

Step 2 (one time only – this step is not on your compile card): #cp /glade/p/cesm/tutorial/login\_scripts/\*.csh .

Step 3: Type in the last command on your compile card #./caldera.csh calderaXX -- or – #./geyser.csh geyserXX

### Day 1 Exercise 1

- This afternoon we will simply be introducing you to the system and running for the first time.
- Log in to yellowstone, geyser or caldera and run the following steps.
- Do the build step only if you have a compile card.

```
# One time step
mkdir ~/cases
# go into scripts directory into the source code download
cd /glade/p/cesm/tutorial/cesm1 2 2.tutorial/scripts
# (1) create a new case in the directory "cases" in your home directory
./create newcase -case ~/cases/b.day1.0 -res T31 g37 -compset B1850CN -mach yellowstone
# go into the case you just created in the last step
cd ~/cases/b.day1.0
# (2) invoke cesm setup
./cesm setup
# (3) build the executable
./b.day1.0.build
# (4) submit your run to the batch queue
./b.day1.0.submit
```

#### **Day 1 Exercises 2-3**

# Exercise 1: Check on your case and resubmit when it is complete. bjobs cat cesm.stdout.\*

# Changing options like STOP\_N and STOP\_OPTION would increase run length. ./xmlchange CONTINUE\_RUN=TRUE ./b.day1.0.submit

# Note that if you make a mistake, you can kill the job using its ID number.
# bkill <job\_id>

# Exercise 2: create\_clone

# Go back to the scripts directory cd /glade/p/cesm/tutorial/cesm1\_2\_2.tutorial/scripts

# Make a clone of the case ./create clone -clone ~/cases/b.day1.0 -case ~/cases/b.day1.2

**#** Take a look in the create\_clone directory.

# What is the value of CONTINUE\_RUN in the new directory (this is in env\_run.xml)? # What does README.case look like? # What other files are copied over?

### Notes for this tutorial

- There are a few things we will do this week that are different from running normally on yellowstone.
  - We will be using code in "/glade/p/cesm/tutorials" this week. Normally, you will use a version of the code in "/glade/p/cesm/collections", or check out your own version. The tutorial code refers to a special account key that will not work in the future!
  - Some of you will be building on caldera or geyser today. Normally, you would build on the yellowstone login nodes and run on the batch nodes, and use caldera or geyser only for data postprocessing and analysis.
- Some general tips:
  - We will use short case directory names today, but in the future you may want to use longer names so that cases are easier to find. Typically, case names should include the compset, grid, and possibly a short name for the experiment.
  - While CESM is building, you can open a second terminal window and log in to yellowstone again. This allows you to look around or do other things while waiting for a job to complete.

#### **Further exercises**

- Some suggestions if you finish early today:
  - Look through the attached exercises from Adam Phillips to get a preview of this Wednesday's topics.
  - Look through the user's guide and other information online. Try to get a feel for what information you would need to look up to set up your own cases.
  - Try using the "ncview" command on one of the history files in your run directory. This is a simple but useful tool for taking a quick look at output.
  - Take a quick look at the NCO utilities for manipulating netCDF files:
  - <u>http://nco.sourceforge.net/nco.html</u>

# Day 1 Auxiliary Exercises

In Wednesday's lab session you will be learning how to run the various diagnostic packages. You will also learn about the types of tools that are commonly used on model output. Here are some exercises that you can do to prepare yourself for Wednesday's lab session.

- Go to the CESM1 Large Ensemble Community Project page: <u>http://www2.cesm.ucar.edu/models/experiments/LENS/</u> After reading the project overview click on the "Diagnostics" link. Take a look at the available experiments and look at diagnostics output from the atmosphere, sea ice, land, and ocean diagnostics packages. Become familiar with the types of calculations the packages do.
- See <a href="http://www2.cesm.ucar.edu/working-groups/cvcwg/cvdp">http://www2.cesm.ucar.edu/working-groups/cvcwg/cvdp</a> The Climate Variability

   Diagnostics Package (CVDP) is different from the other diagnostics packages in that it is
   usually run over an entire simulation and can be run on numerous simulations (CESM and
   non-CESM data) at once. The CVDP calculates the major modes of variability, trends, and
   provides a quantifiable metric table. Look at the website example comparisons.
- Go to <u>http://climatedataguide.ucar.edu</u> and explore the site. The Climate Data Guide contains information on over 150 different datasets, provides inter-dataset comparisons, and has dataset pros and cons evaluated by expert dataset users.
- The programming language NCL is used extensively within the CESM project. You will have the opportunity to run several NCL scripts on Wednesday. Take a look at the NCL Examples page to get an idea of the types of plots NCL can create:

http://www.ncl.ucar.edu/Applications/